Deploying CloudMan on the NeCTAR Research Cloud usecloudman.org

## Demo BioCloudCentral.org

# CloudMan features

- A complete solution for instantiating, running and scaling cloud resources
	- Get a scalable compute cluster (SGE)
- Get an automatically configured Galaxy
	- Scope of tools and reference datasets exceed Galaxy Main
- Deployment on AWS, OpenStack, and OpenNebula clouds
	- Wizard-guided setup: requires no computational expertise, no infrastructure, no software
- Automated configuration for machine image, tools, and data
- Self-contained deployment
- Elastic resource scaling: manual or automatic
- Dynamic persistent storage
- Share your instance: including all customizations (data, tools & configurations)
- Deploy a (Galaxy) cluster in minutes!

### CloudMan architecture

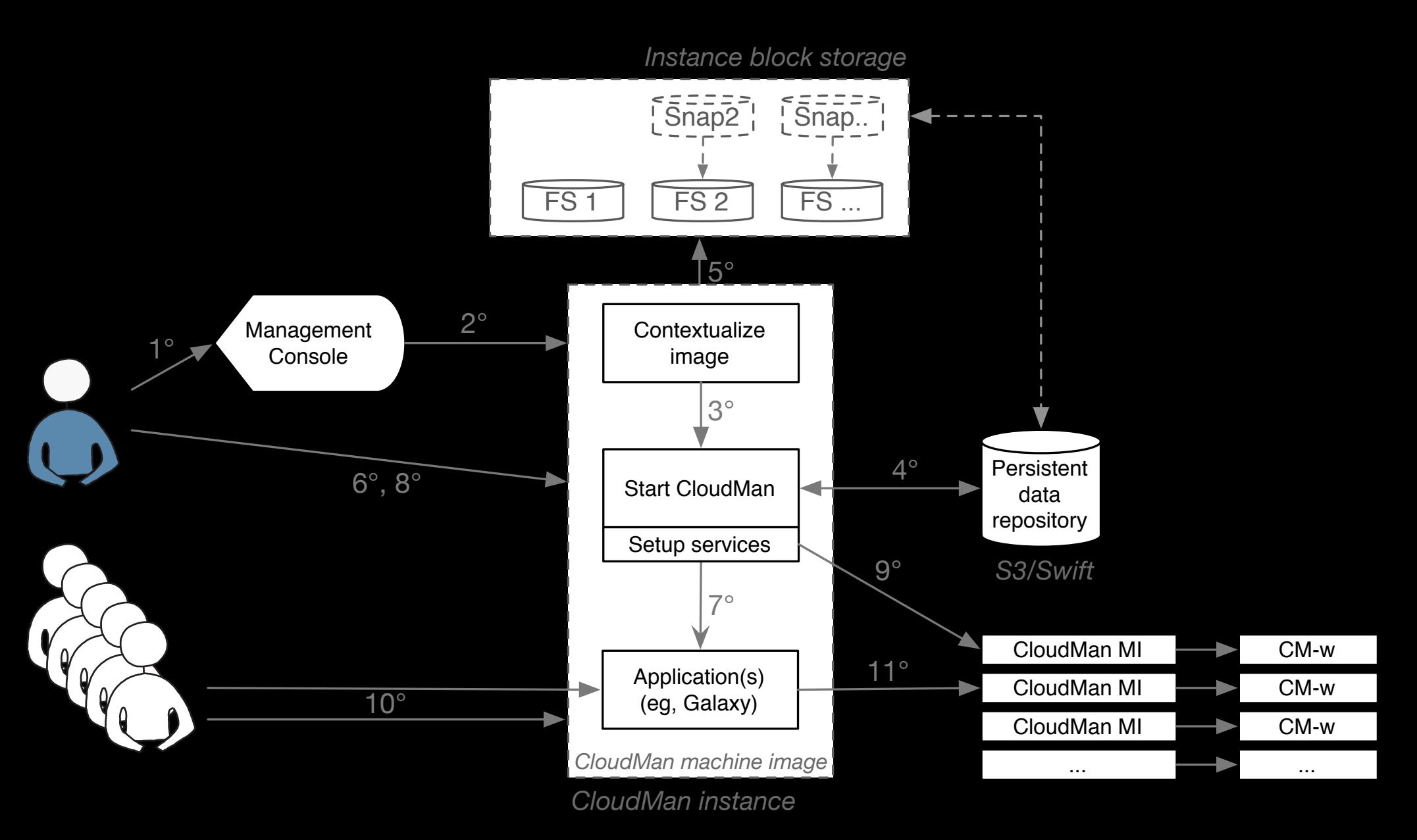

# CloudMan internals

- Written in Python as a web app
- Uses boto library for cloud communication
- Porting to OpenStack
	- Introduced a new cloud interface
	- Added new connection properties
	- 90% compatible & it works!

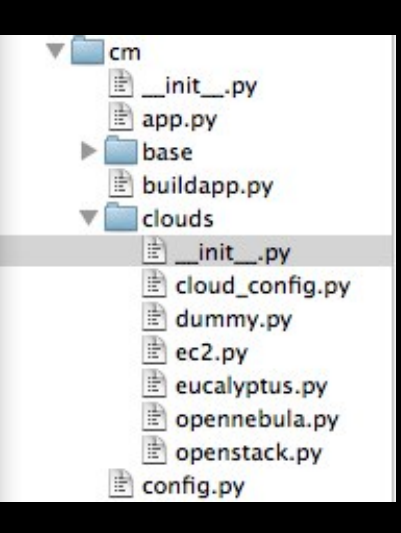

# NeCTAR RC Experience

# CloudMan Requirements

- A preconfigured machine image
- User data
- Persistent object store
- Resource metadata (ie, tags)
- Data volumes and volume snapshots

## CloudMan Requirements

- A preconfigured machine image
- User data
- Persistent object store
- Resource metadata (ie, tags)
- Data volumes and volume snapshots

# A preconfigured MI

- Contains system-level requirements & contextualization hooks
- Machine image creation is automated via Fabric scripts
	- mi-deployment:

fab -f mi fabfile.py -i private key file -H instance IP configure MI

#### • As part of CloudBioLinux

fab -f fabfile.py -i private key file -H instance IP -u username install biolinux

- The CloudBioLinux version requires more than 10GB root image size
	- Had to reduce the number of installed tools
	- Offloaded some parts to a shared NFS disk

# Resource metadata (ie, tags)

- Used to identify resources
	- Cluster restarts
	- User-identification via the Dashboard
- boto does not work
- Native OpenStack pythonnovaclient does not work
	- Some code twiddling helps but does not seem to resolve it
- REST API works (but…)
- Filed a bug on launchpad (should be fixed in essex?)

https://bugs.launchpad.net/nova/+bug/972102

```
\gg s = cs.servers.list()
>> s<Server: meta test>
>>> cs.servers.set meta(s, {'py': 'py shell'})
Traceback (most recent call last):
 File "<stdin>", line 1, in <module>
 File "novaclient/v1_1/servers.py", line 572, in set_meta
    body, "metadata")
 File "novaclient/base.py", line 157, in create
    resp, body = self.api.client.post(url, body=body)
 File "novaclient/client.py", line 139, in post
    return self. cs request(url, 'POST', ** kwargs)
 File "novaclient/client.py", line 124, in cs request
    **kwargs)
 File "novaclient/client.py", line 107, in request
    raise exceptions. from response(resp, body)
novaclient.exceptions.NotFound: Server does not exist (HTTP 404)
```

```
>>> cs.servers.set meta(s, {'py': 'py shell'})
Traceback (most recent call last):
 File "<stdin>", line 1, in <module>
 File "novaclient/v1 1/servers.py", line 35, in repr
   return "<Server: %s>" % self.name
 File "novaclient/base.py", line 328, in getattr
    self.get()File "novaclient/base.py", line 347, in get
   new = self.maxager.get(self.id)File "novaclient/base.py", line 331, in getattr
    raise AttributeError(k)
AttributeError: id
```
## CloudMan-as-a-Platform

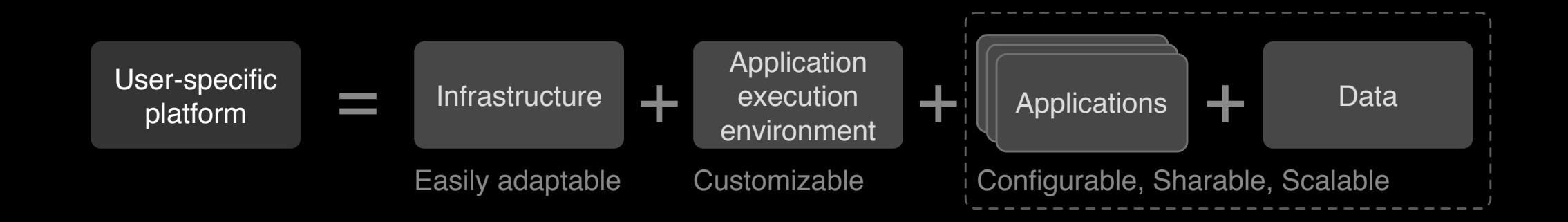

### Enable easy creation of user-specific cloud platforms

Couple the infrastructure, complex and functional application execution environments, applications, and data into a single unit that can easily be used and manipulated by a user.

# Data volumes (and snapshots)

- Volumes provide
	- Persistence
	- Enable pre-configured data elements
	- Platform sharing
- Waiting…

### **Overall**

#### The Research Cloud works quite smoothly!

and thank you for that.